# UTSouthwestern Medical Center

Lyda Hill Department of Bioinformatics

BioHPC

# Introduction to BioHPC

The meeting will begin soon. Please mute your microphone.

[email] biohpc-help@utsouthwestern.edu

[register] portal.biohpc.swmed.edu/accounts/register

[portal] portal.biohpc.swmed.edu

# Welcome! A Quick Note Before Getting Started...

- Most future BioHPC training sessions will be hybrid!
- Choose to join us online, or <u>In-Person</u>
- Classroom Location: G9.102 / ND11.208
- Users are encouraged to attend <u>in-person</u>.
- BioHPC office / Walk-in location J9

### Map Link -

https://www.utsouthwestern.edu/edumedia/edufiles/ab out\_us/admin\_offices/maps\_directions/campusmap.pdf

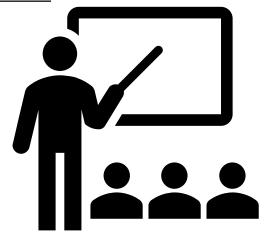

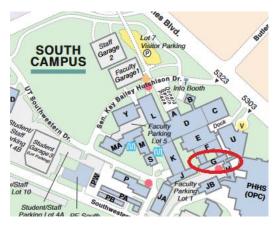

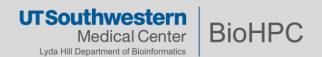

## The BioHPC Team

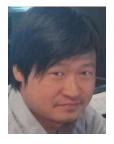

Liqiang Wang Director

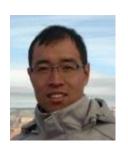

Peng Lian Ph.D.,
Biomedical
Engineering,
Bioinformatics

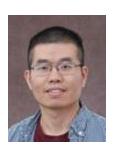

Xiaochu Lou -Ph.D., Biochemistry

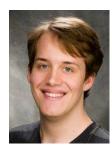

**Devin O'Kelly**Ph.D., Biomedical
and Molecular
Imaging

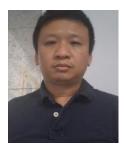

Hung Le
Ph.D.,
Computational
Chemistry

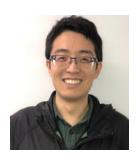

Xueyan Li M.S., Computational Geophysics

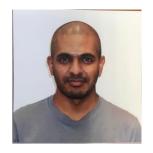

Suresh Pannerselvam Ph.D., Medical Sciences

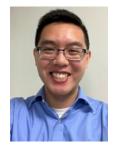

Kenny Huynh B.S., Computer Science

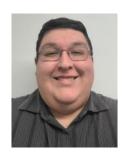

Felix Perez M.S., Computer Science

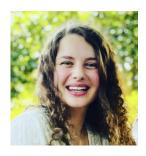

Merve Apalak
Ph.D. Candidate,
Electrical
Engineering

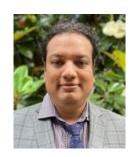

Ramcharan Chadrashekar Ph.D., Electrical Engineering

## BioHPC institutional resources are available to member departments

- Center for Alzheimer's and Neurodegenerative
   Diseases
- Cecil H. and Ida Green Center Reproductive Biology
   Sciences
- Children's Research Institute
- Department of Cell Biology
- Department of Biophysics
- Department of Biochemistry
- Department of Immunology
- Department of Ophthalmology
- Department of Pathology
- Department of Radiology
- Department of Urology
- Department of Population and Data Sciences

- Department of Pediatrics
- Department of Psychiatry
- Department of Internal Medicine
- Department of Anesthesiology and Pain Management
- Green Center for Systems Biology
- Hamon Center for Therapeutic Oncology Research
- Harold C. Simmons Comprehensive Cancer Center
- Lyda Hill Department of Bioinformatics
- McDermott Center for Human Growth and Development
- Peter O'Donnell Jr. Brain Institute
  - And sub-departments
- Texas Institute for Brain Injury and Repair
- Touchstone Diabetes Center

Regularly updated list available at:

https://portal.biohpc.swmed.edu/content/about/

If you don't see your department in our membership list, come talk with us biohpc-help@utsouthwestern.edu

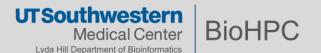

#### **BioHPC Business Model**

- The UT Southwestern BioHPC team provides and maintains highperformance computing, storage and client systems for the UTSW research community.
- The business model can be summarized as "By the users For the users"
  - BioHPC team works directly with Department chair or administrator on resource requirements.
  - Department chair or administrator internally coordinates with PIs on the total expected amount of compute resources and storage.
- Questions? Please reach out to us: <u>biohpc-help@utsouthwestern.edu</u> or <u>https://portal.biohpc.swmed.edu/intranet/otrs/ticket/create/</u>

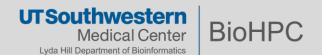

# What is HPC, and why do we need it?

High-performance computing (HPC) is the use of aggregated computing power to solve large-scale or computationally intensive problems in science and engineering.

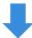

The power to solve problems that personal computers can't

## CHALLENGES

Huge, Diverse, "Big Data" Datasets

**Complex Algorithms** 

Difficult / Inefficient Software

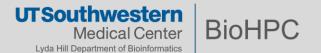

# **Quick Start - Usage Scenario**

- You have a complex analysis that takes a long time to run on your desktop PC, and you would like to use your desktop for other things like doing research, making figures and writing manuscripts.
- Everything is on your desktop's hard drive: scripts, data, libraries for running code, etc.
- You would like to securely store your data and code on BioHPC and use its computational power to run your analysis.

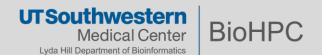

## What does BioHPC provide? – Cloud Services

A big focus at BioHPC is *easy access* to our systems.

Our *cloud services* provide web-based access to resources, with only a browser.

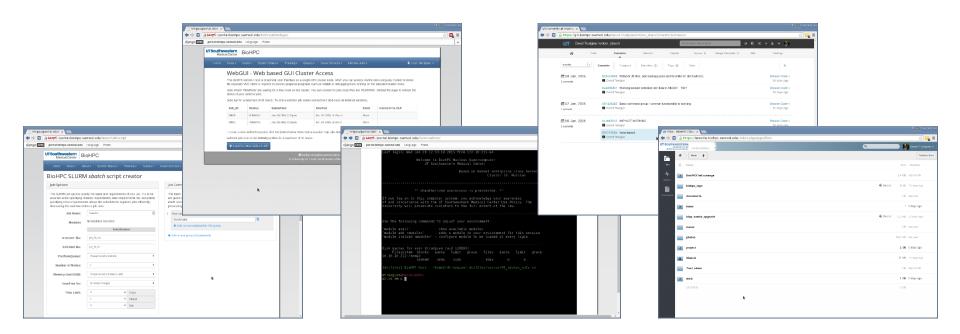

All cloud services accessible via portal.biohpc.swmed.edu

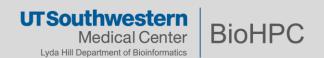

## What does BioHPC provide? – Software access

A wide range of software packages are available on Nucleus as modules.

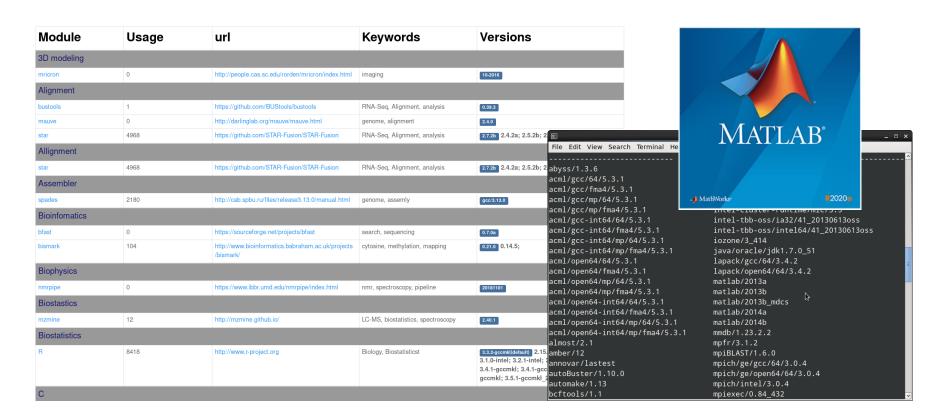

You can ask biohpc-help@utsouthwestern.edu for additions/upgrades etc.

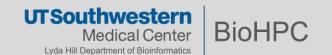

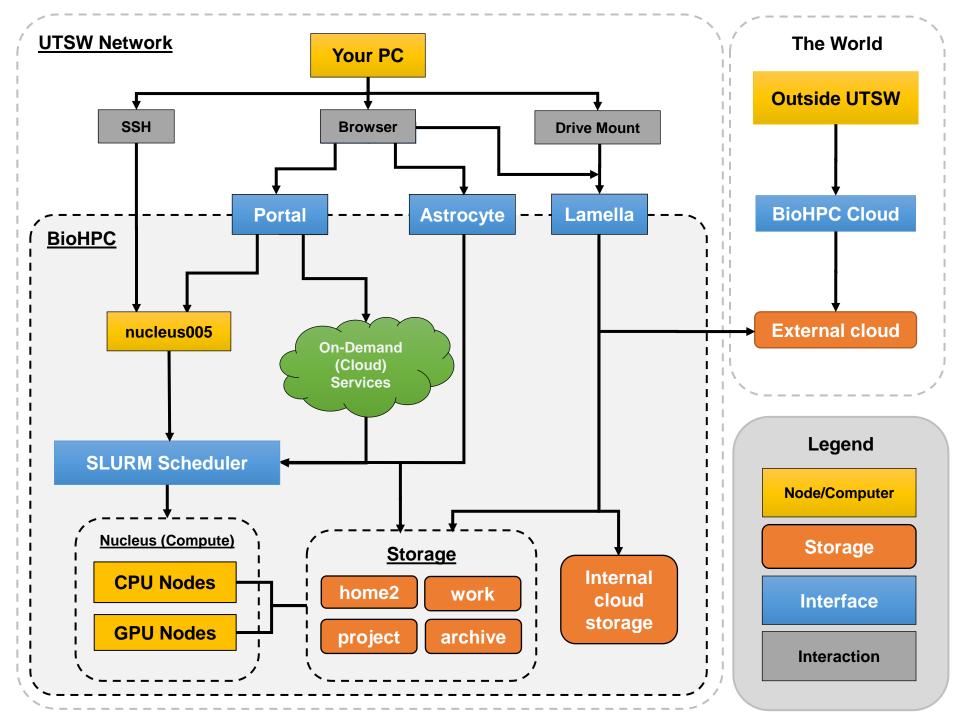

# *Nucleus* is our supercomputing cluster (our "compute")

#### **CPU Nodes**

**Light Nodes:** 

32 GB 276 nodes

**Heavy Nodes:** 

 128 GB
 24 nodes

 256 GB
 89 nodes

 256 GBv1
 55 nodes

 384 GB
 18 nodes

 512 GB
 100 nodes

**Nucleus (Compute)** 

**CPU Nodes** 

**GPU Nodes** 

#### **GPU Nodes**

**Tesla K20/K40** 8 nodes Tesla P4 16 nodes Tesla P40 16 nodes 2x Tesla P100 12 nodes Tesla V100 32 nodes 4x Tesla V100 12 nodes 16 nodes **Ampere A100** 4x Ampere A100 10 nodes

### Coming soon

More H100 GPU nodes & Heavy CPU nodes

https://portal.biohpc.swmed.edu/content/about/systems/ RHEL 7.9, GNOME 3, Bash

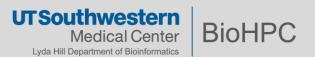

# How many nodes can I use at once (if they are available)?

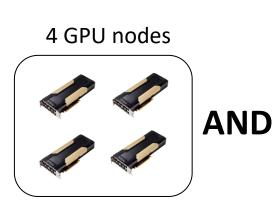

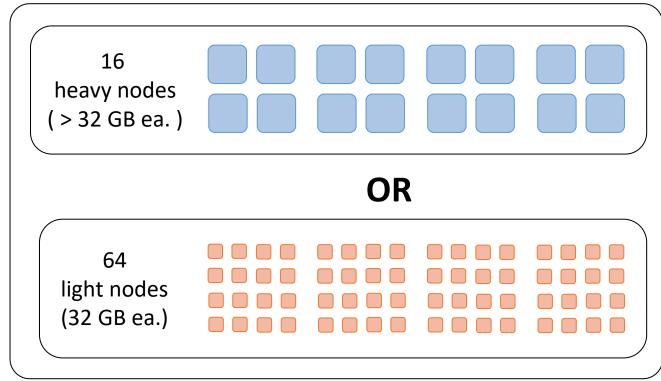

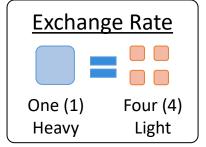

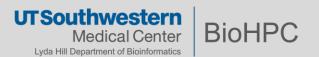

## Possible total allocations

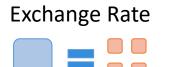

## 2 GPU + 64 light nodes

1024 CPU cores 2048 GB RAM

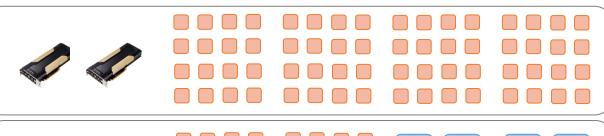

<u>0 GPU + 8 heavy + 32 light</u>

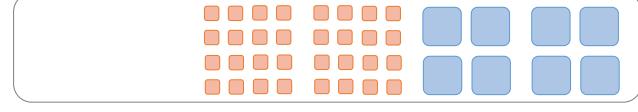

4 GPU + 3 heavy + 52 light

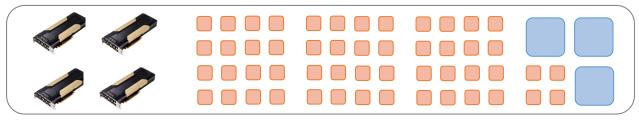

<u>0 GPU + 16 heavy</u>

448 CPU cores 4096 GB RAM

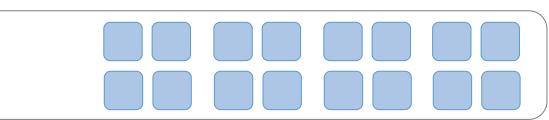

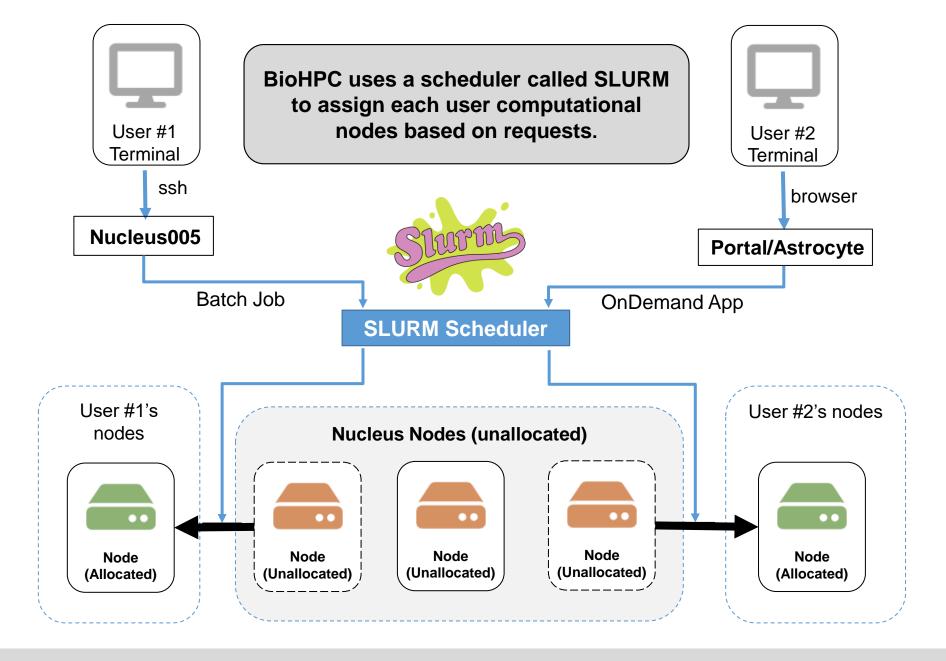

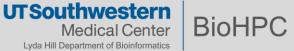

# **BioHPC - Storage**

Every user has a **user quota**. Every group has a **group quota**. Group quotas are shared among members of that group.

#### **Every user gets:**

- 50 GB in /home2
- **5 TB** in **/work**
- 100 GB internal Lamella storage
- 50 GB external cloud storage

#### **Every group gets:**

- 6 TB in /project
- 5 TB in /archive
  - 2/3x "data discount"

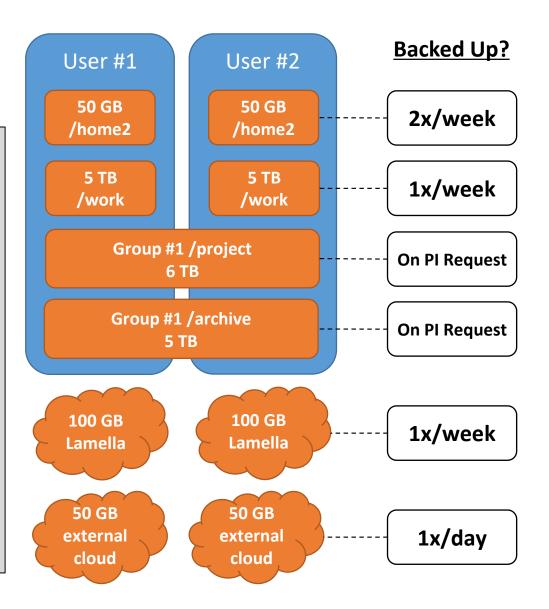

Info and backup policy: <a href="https://portal.biohpc.swmed.edu/content/guides/storage-cheat-sheet/">https://portal.biohpc.swmed.edu/content/guides/storage-cheat-sheet/</a>

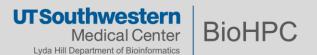

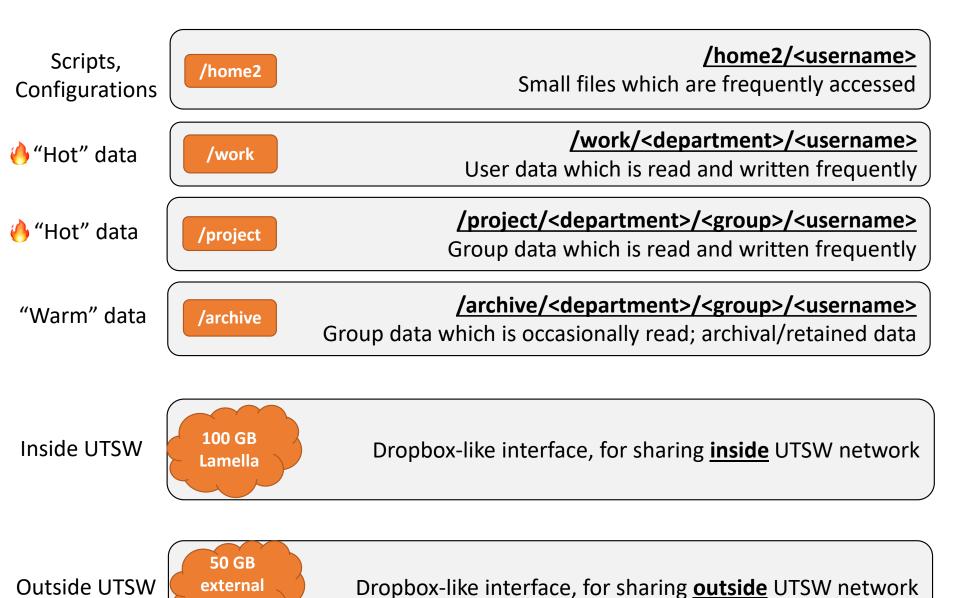

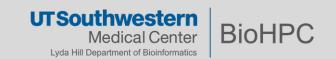

cloud

# **Exceptions for O'Donnell Brain Institute (OBI)**

If you are a member of OBI's sub-departments, your paths are:

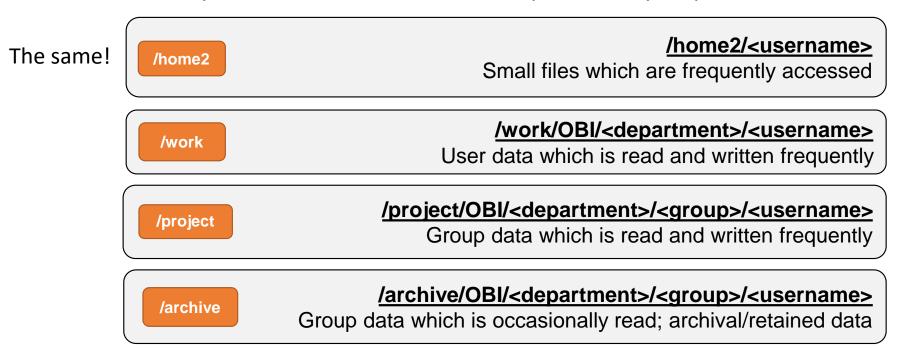

Whenever you see <a href="tel:department"><a href="tel:department"><a h

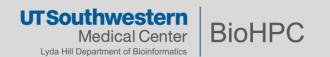

# Four basic ways to interact with BioHPC

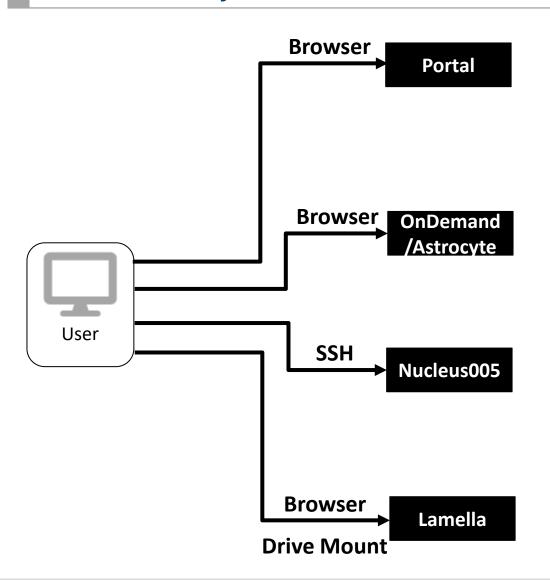

portal.biohpc.swmed.edu

Web Services, Guides, Training, Information

astrocyte.biohpc.swmed.edu

Workflow platform with web interface

nucleus.biohpc.swmed.edu

The login node. Schedule jobs, hop to another node

lamella.biohpc.swmed.edu

Storage

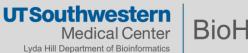

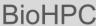

# **Accessing BioHPC – Portal**

Our goal is for BioHPC to be available to users of all technical backgrounds, and to streamline the process of becoming more comfortable and familiar with HPC by lowering the barriers to access.

### Many basic tasks have a Portal-based alternative.

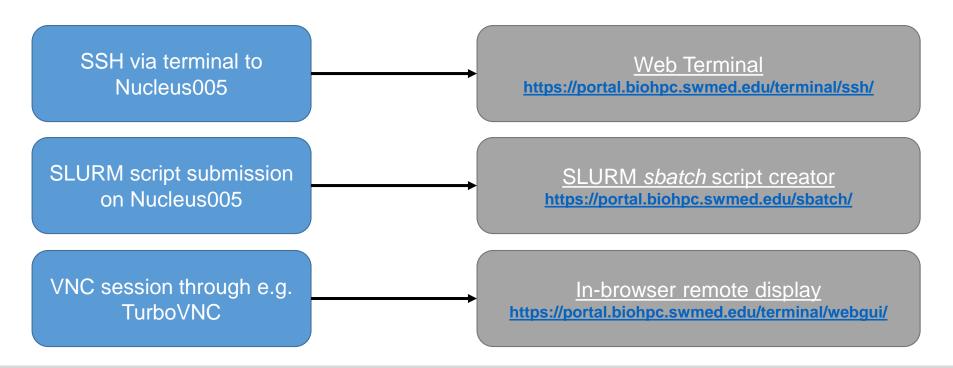

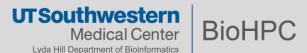

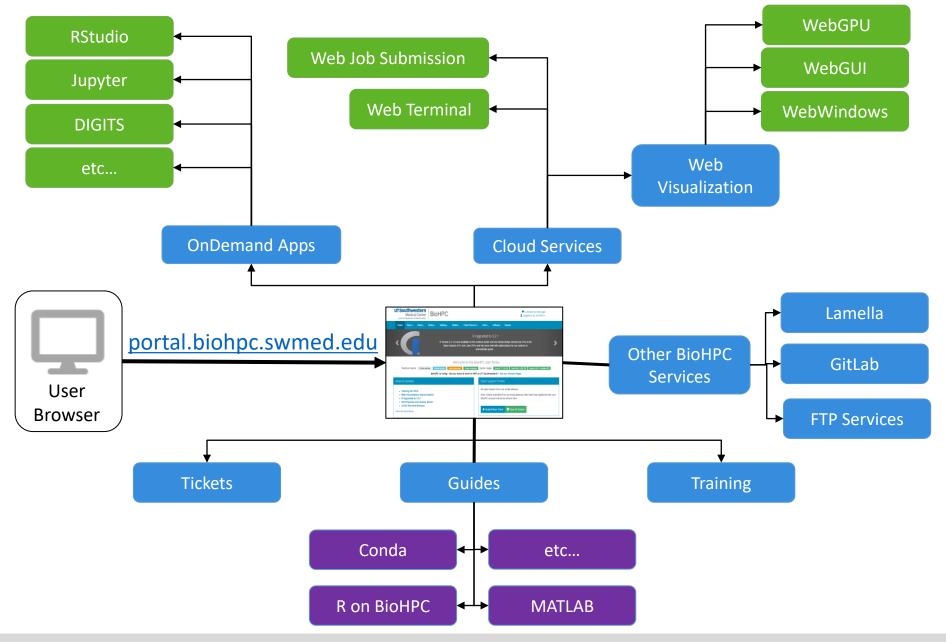

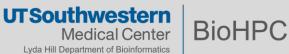

# **Accessing BioHPC – Astrocyte**

Astrocyte is a scientific workflow platform allowing users to quickly and easily run scientific workflows, transfer the data, and visualize the results via a simple web interface. It supports version control and reproducible research.

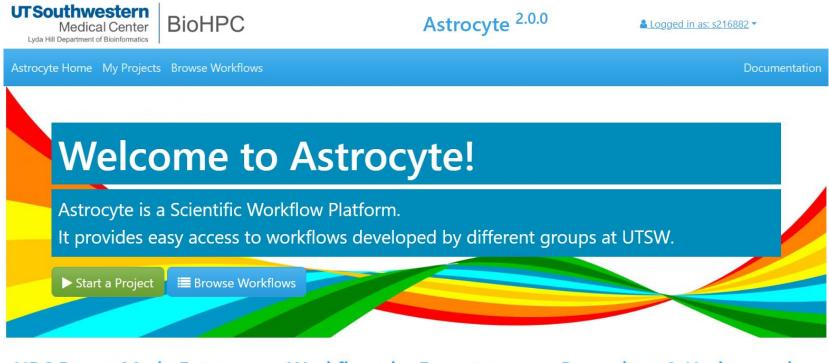

**HPC Power Made Easy** 

Workflows by Experts

Reproduce & Understand

https://astrocyte.biohpc.swmed.edu/project/

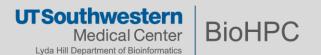

## **Accessing BioHPC – Secure Shell (SSH)**

SSH provides a command line that you can use to perform tasks on a remote computer.

Users may connect to the Nucleus login node (**nucleus005**) via Secure Shell (SSH) sessions. This is preferred to other methods (e.g. WebGUI) as it does not use up a node.

## > ssh <username>@nucleus.biohpc.swmed.edu

Nucleus005 is the main hub and is for scheduling jobs to run on **other nodes**. **You should never run analyses or intensive computation on Nucleus005** 

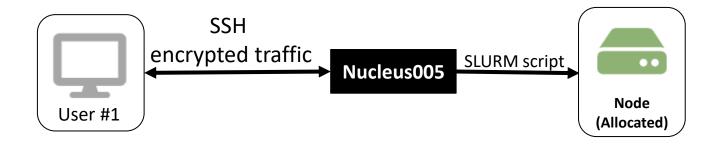

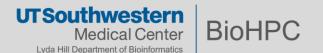

# **Accessing BioHPC - SSH Clients**

### <u>Linux</u>

Most Linux distributions have OpenSSH installed by default.

Simply open a terminal window.

#### Mac

The Mac Terminal should already be able to SSH by default.

#### Windows

#### Either:

Install an SSH client

- MobaXterm
- Git Bash (provided by Git)
- ConEmu
- PuTTY
- Windows Subsystem for Linux (WSL)

Or use Powershell or Command Prompt (cmd)

### **BioHPC Portal**

Navigate to Web Terminal.

Portal > Cloud Services > Web Terminal

https://portal.biohpc.swmed.edu/terminal/ssh/

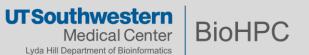

# **Accessing BioHPC - Lamella**

Lamella is BioHPC's storage gateway. By default, it is configured to provide cloud access to your <u>internal cloud</u>, <u>external cloud</u>, and <u>home2</u> storage.

Lamella translates data transfer protocols so that you can access BioHPC storage from non-BioHPC computers.

There is a browser-based interface, similar to Dropbox or other cloud storage, at <a href="http://lamella.biohpc.swmed.edu">http://lamella.biohpc.swmed.edu</a>

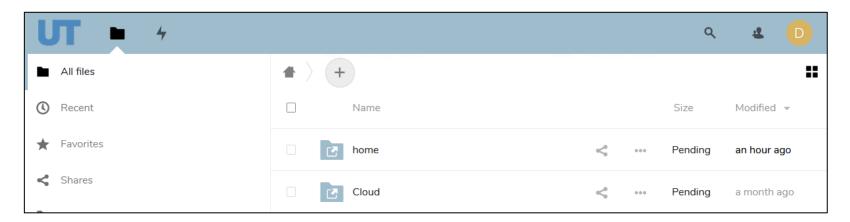

Cloud storage guide: <a href="https://portal.biohpc.swmed.edu/content/guides/biohpc-cloud-storage/">https://portal.biohpc.swmed.edu/content/guides/biohpc-cloud-storage/</a>

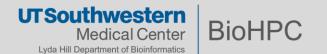

# **Accessing BioHPC - Lamella**

### Multiple ways to access your files:

Web Interface (Lamella) FTP Clients (Thunder/Flash)

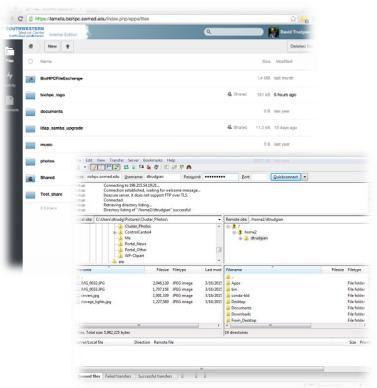

Windows / Mac network drive mounts (SMB / WebDav)

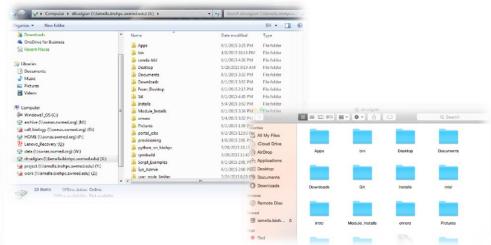

lamella.biohpc.swmed.edu

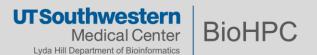

# **Accessing BioHPC – Thin Clients and Workstations**

- BioHPC has specially-configured desktop clients available for order.
- Can submit jobs directly to the cluster (like Nucleus005)
- Direct access to the cluster storage systems.
- Same software stack and modules as compute nodes.
- Provides you with a graphical desktop (like a web visualization session)
- Customizable (to some extent), persistent, can run some software we disallow on compute nodes (e.g. Virtualbox)
- Thin clients are useful for light workloads.
- Workstations are designed for intensive development or local computation.

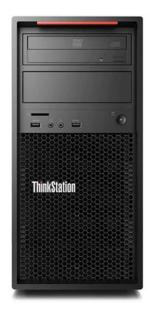

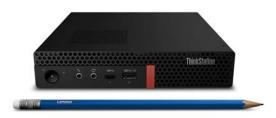

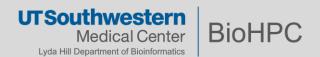

Okay, sounds great....

But how do I use any of this?

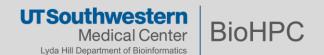

## **Quick Start - Usage Scenario**

You have a complex analysis that takes a long time to run on your desktop PC, and you would like to use your desktop for other things like doing research, making figures and writing manuscripts.

We will walk through a sketch of the process via the following basic walkthrough:

- Move data and code from your desktop to BioHPC, via <u>Lamella mounts</u>
- 2. Submitting a SLURM batch script for your code, via Web Job Submission
- Checking on our script via the <u>Web Terminal</u>
- 4. Visualizing our results via a **Web Visualization** session and **loading modules**
- 5. Running OnDemand apps

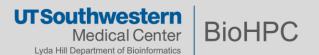

### Hands on BioHPC - 1. Manage Files with Lamella / Cloud Storage Gateway

Cloud storage gateway – web-based.

### https://lamella.biohpc.swmed.edu

- 100GB separate space +
- Mount /home /project /work
- Internal

### https://cloud.biohpc.swmed.edu

- 50GB space
- External file transfer
- Accessible from Internet

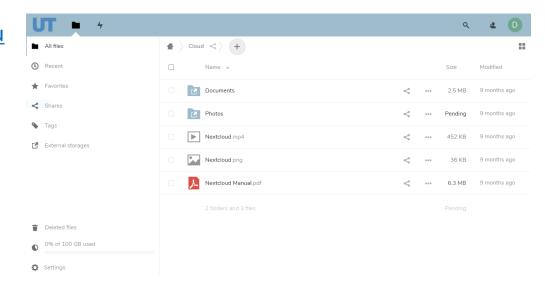

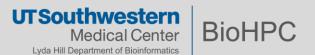

### Hands on BioHPC – 1. Setting up Lamella to access project and workspace

Top-Right Initials icon -> Settings -> External storage on the left

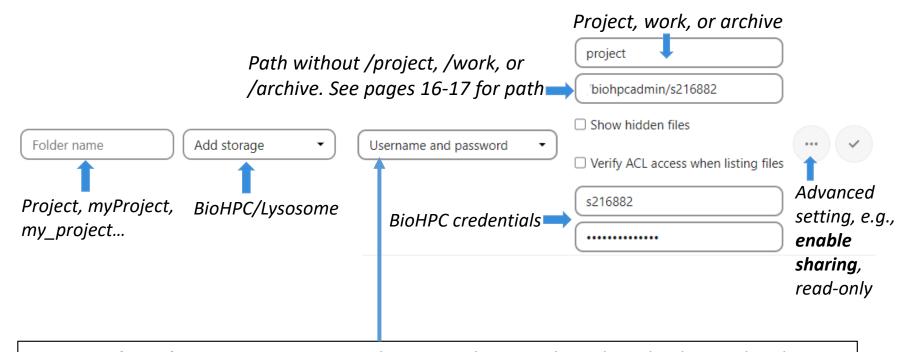

**Log-in credentials, save in session** uses the BioHPC login credentials and only saved in the user session, giving increased security. The drawback is that <u>sharing is disabled</u>, as lamella has no access to the cluster storage credentials.

**Username and password** mechanism requires a manually-defined username and password. Remember to click the three-dots icon and enable sharing.

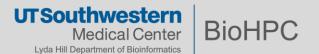

### Hands on BioHPC – 1. Manage Files with Lamella / Cloud Storage Gateway

### File Sharing

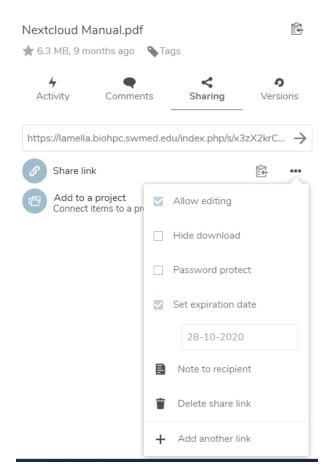

Lamella cloud storage <a href="https://lamella.biohpc.swmed.edu">https://lamella.biohpc.swmed.edu</a> : sharing with user **inside** UTSW File Exchange <a href="https://cloud.biohpc.swmed.edu">https://cloud.biohpc.swmed.edu</a> : sharing with user **outside** UTSW

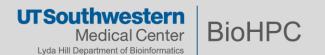

### Hands on BioHPC - 1. Accessing BioHPC Storage Directly from Windows

### Computer -> Map Network Drive

Folder is: \\\lamella.biohpc.swmed.edu\\username \( (home dir) \)

\\lamella.biohpc.swmed.edu\project \\lamella.biohpc.swmed.edu\work

Check 'Connect using different credentials'

Enter your BioHPC username and password when prompted.

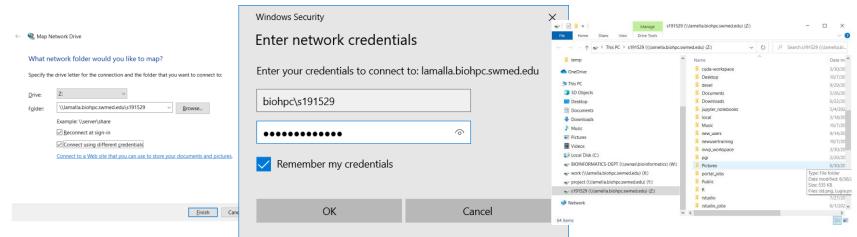

https://portal.biohpc.swmed.edu/content/cloud-services/lamella-storage-internal/

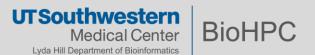

### Hands on BioHPC - 1. Accessing BioHPC Storage Directly from Mac OSX

Finder -> Go -> Connect to Server

Folder is: smb://lamella.biohpc.swmed.edu/username (home dir)

smb://lamella.biohpc.swmed.edu/project smb://lamella.biohpc.swmed.edu/work

Enter your BioHPC username and password when prompted.

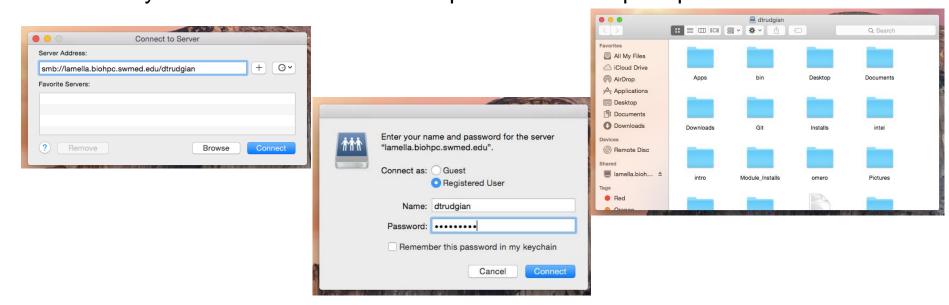

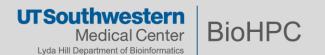

## Hands on BioHPC – 2. Web Job Script Generator

## https://portal.biohpc.swmed.edu -> Cloud Services -> Web Job Submission

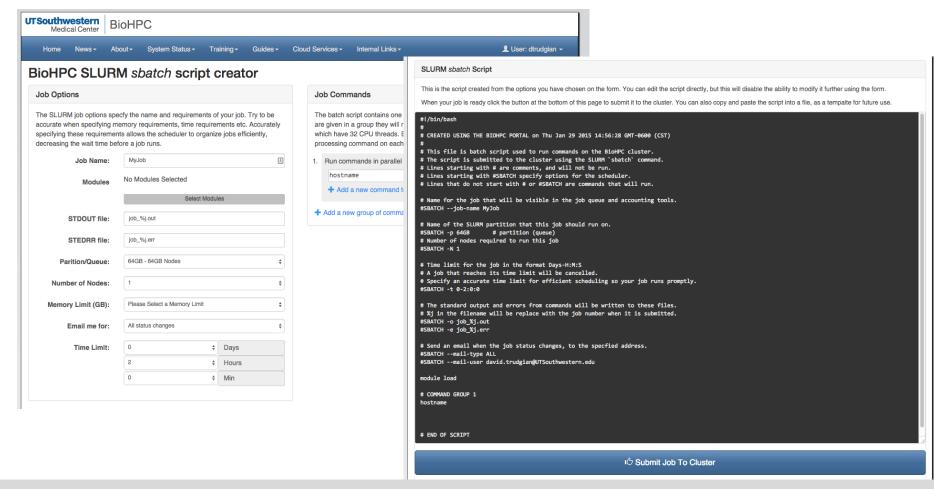

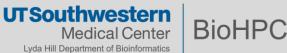

## Hands on BioHPC - 3. Web Terminal

https://portal.biohpc.swmed.edu -> Cloud Services -> Web Terminal

## **Nucleus Login Shell**

This terminal provides a login session to the BioHPC Nucleus cluster. Please login using your BioHPC password, your username is automatically detected.

For safety, the terminal is only active when you mouse is over it. Remember to log-out of your session (CTRL-D or exit) when you are finished!

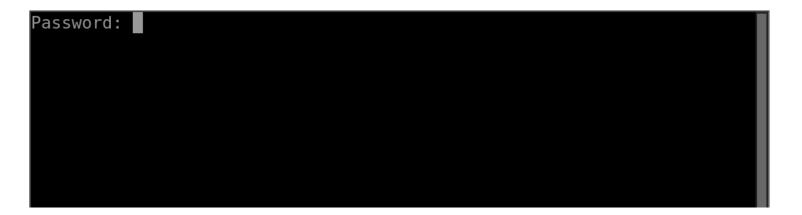

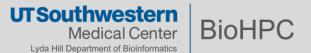

#### Hands on BioHPC - 4. Web Visualization: Graphical Interactive Session via Web Portal/VNC

https://portal.biohpc.swmed.edu -> Cloud Services -> Web Visualization

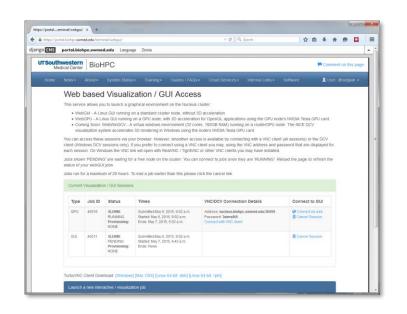

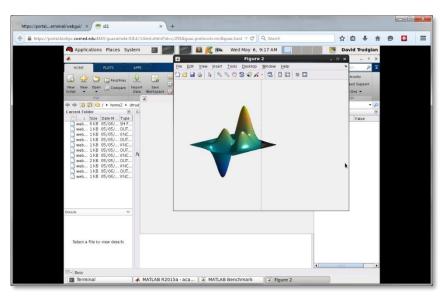

Connects to GUI running on a cluster node. WebGPU sessions have access to GPU card for 3D rendering.

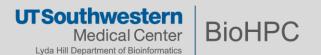

# Hands on BioHPC – 4. (continued) Software Modules

```
dtrudgian@Nucleus005:~
03:16 PM $ module avail
                                                      /cm/local/modulefiles -----
cluster-tools/6.1
                              ipmitool/1.8.12
                                                                                          use.own
cmd
                              module-git
                                                            openldap
                                                                                          version
                              module-info
                                                            openmpi/qcc/64/1.6.5-mlnx-ofed
freeipmi/1.2.6
                              mvapich2/gcc/64/1.9-mlnx-ofed shared
                                            ----- /cm/shared/modulefiles -----
abyss/1.3.6
                                    fftw2/openmpi/open64/64/double/2.1.5 NAMD/2.9/ibverbs-smp-CUDA
acml/gcc/64/5.3.1
                                   fftw2/openmpi/open64/64/float/2.1.5 NAMD/2.9/multicore
acml/gcc/fma4/5.3.1
                                   fftw3/openmpi/gcc/64/3.3.3
                                                                        NAMD/2.9/multicore-CUDA
acml/acc/mp/64/5.3.1
                                    fftw3/openmpi/intel/3.3.3
                                                                        netcdf/qcc/64/4.3.0
acml/gcc/mp/fma4/5.3.1
                                    fftw3/openmpi/open64/64/3.3.3
                                                                        netcdf/intel/4.3.0
                                    fftw3/shared/3.3.4
acml/gcc-int64/64/5.3.1
                                                                        netcdf/open64/64/4.3.0
acml/acc-int64/fma4/5.3.1
                                    acc/4.8.1
                                                                        netperf/2.6.0
```

| Command                                   | Summary                         |
|-------------------------------------------|---------------------------------|
| module list                               | Show loaded modules             |
| module avail                              | Show available modules          |
| module load <module_name></module_name>   | Load module into environment    |
| module unload <module_name></module_name> | Unload module from environment  |
| module help <module_name></module_name>   | Help text for a specific module |
| module -h                                 | General module command help     |

<sup>\*</sup>BioHPC may install additional modules upon request.

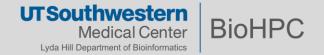

# Hands on BioHPC – 5. OnDemand apps

#### BioHPC OnDemand →

OnDemand DIGITS

OnDemand Jupyter

OnDemand JupyterLab

OnDemand BisQue

OnDemand RStudio

OnDemand Applications

OnDemand CryoSPARC

OnDemand CLARA

BioHPC has made convenient interfaces for accessing some commonly used software packages.

OnDemand apps consume 1 light (32 GB) node each.

# **Current OnDemand Applications**

matlab

ilastik

chimera

relion

fastqc

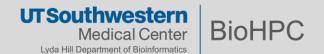

### What is BioHPC not intended for?

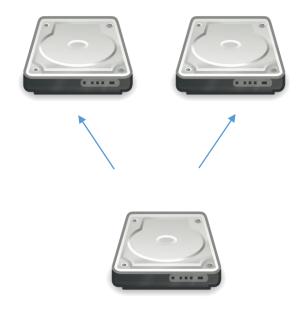

Rigorous file version backups
BioHPC is primarily a computational resource, not a storage provider.

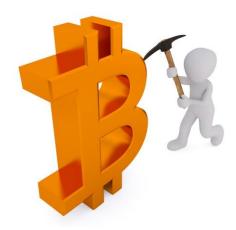

Non-Research Computing
BioHPC is publicly funded; every
user is expected to be responsible
with taxpayer dollars.

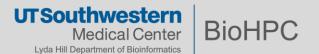

# **Things to Remember**

- 1. If you have any BioHPC-related questions, contact us at <a href="mailto:biohpc-help@utsouthwestern.edu">biohpc-help@utsouthwestern.edu</a> or <a href="https://portal.biohpc.swmed.edu/intranet/otrs/ticket/create/">https://portal.biohpc.swmed.edu/intranet/otrs/ticket/create/</a>
- 2. Be conservative when requesting resources Do you really need a heavy node when a light node will do?
- 3. Make reasonable attempts to use the resources efficiently.
  - Use one node for multiple tasks if you can, rather than reserving several nodes.
  - Cancel or close any jobs/session you no longer need.
  - Try to optimize your code.
- 4. Keep notes in case you need our help troubleshooting.
- 5. Never run any intensive code on Nucleus005, AKA login node, AKA web terminal AKA nucleus.biohpc.swmed.edu. Do not change your home directory permission. More BioHPC usage policies at <a href="https://portal.biohpc.swmed.edu/content/about/biohpc-usage-policy/">https://portal.biohpc.swmed.edu/content/about/biohpc-usage-policy/</a>

Persistent, improper use of BioHPC resources is grounds for having your account frozen.

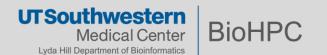

## **Getting Effective Help**

Email the ticket system: biohpc-help@utsouthwestern.edu or

### What is the problem?

Provide any error messages, logs, and diagnostic output you may have.

#### When did it happen?

What time? Cluster node or client workstation? What job ID? What folders were you in and accessing?

#### How did you run it?

What did you run? Which parameters and settings did you use?

#### Any unusual circumstances?

Have you compiled your own software? Do you customize startup scripts?

#### Can we look at your scripts and data?

Depending on the problem and its complexity, we may need your permission to access your storage allocation. Please let us know if there is any data that is sensitive.

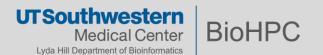

# **Special Consulting**

BioHPC can also provide more detailed assistance to help *facilitate* research.

#### Collaborations

- Need help beyond a support ticket?
- The BioHPC team can provide in-depth consultations to assist with particular research projects.

#### Liaison

- Lab with need for <u>dedicated</u>, domain-specific computational support
- Co-hired by BioHPC and the lab

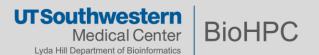

# **Grant related questions**

If you or your PI wants to add some information about BioHPC in a grant proposal, or request grant funds to contribute to your Department's HPC costs, please contact our Department Administrator, Rebekah Craig (Rebekah.Craig@utsouthwestern.edu) for advice on grant language.

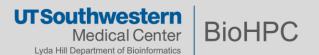

# **BioHPC Acknowledgement**

Please always acknowledge our contribution in your publication:

This research was supported in part by the computational resources provided by the BioHPC supercomputing facility located in the Lyda Hill Department of Bioinformatics, UT Southwestern Medical Center.

Your acknowledgment holds significant value in enabling us to secure funding for the advancement of next-generation hardware, enhancement of user support services, and furthering our research and development efforts in the field of HPC.

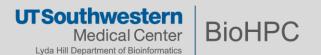

## Thanks for your attendance!

#### What's Next

- Please register immediately if you have not done so at (UTSW VPN required):
  - https://portal.biohpc.swmed.edu/accounts/register/
- New user registrations will be manually reviewed and processed (<u>a week or two</u>)
  - Your PI should be prepared to approve your activation.
- You will receive an activation notice when registration is processed.
- Spend some time experimenting with our systems and browse our guides.
- Check the training schedule and attend relevant sessions on BioHPC Portal
  - https://portal.biohpc.swmed.edu/content/training/calendar-2023/
- Follow us on social media!

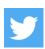

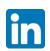

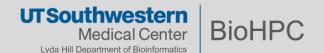